料金表示機能とご利用状況確認方法のご案内

日経テレコン

# **◆料金表示機能(料金ポップアップ)の設定方法**

**コンテンツを表示する前にポップアップ画面で料金を表示することが可能です。 安心してご利用いただくために是非ご活用ください。**

**表示できる内容 【見出しを表示する場合】**見出しの単価を表示します。 **【本文/PDFを表示する場合】**本文/PDFの単価と合計金額を表示します。

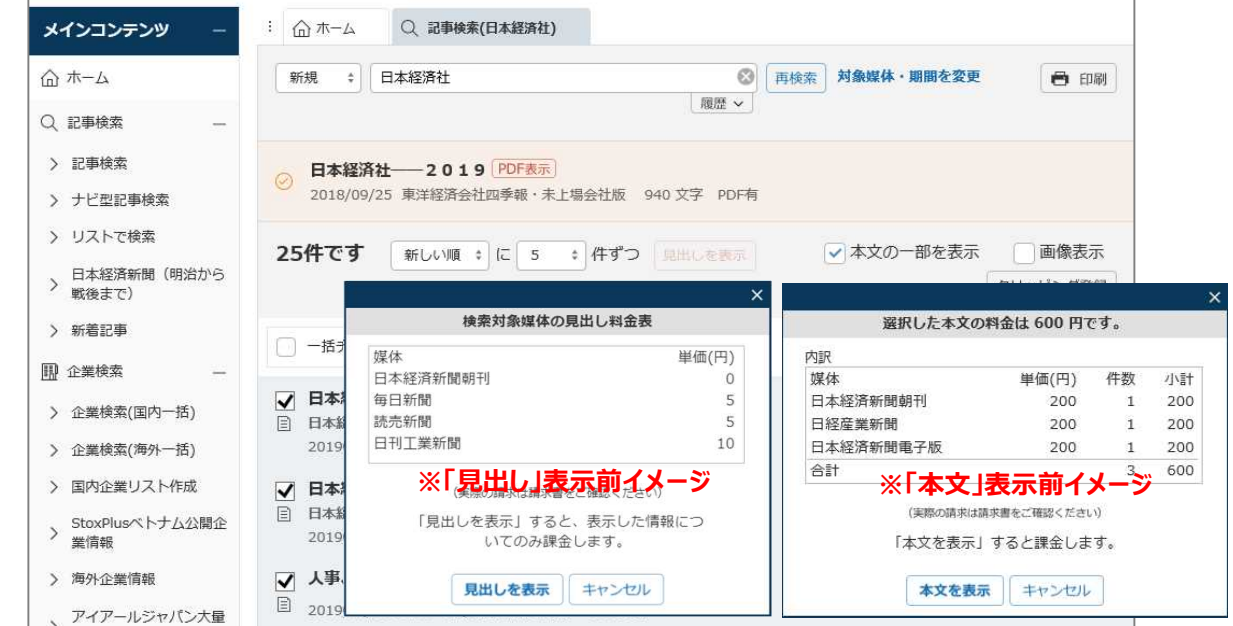

**設定方法** 画面上部の**「①設定」** > **「②画面表示」**を選択します。

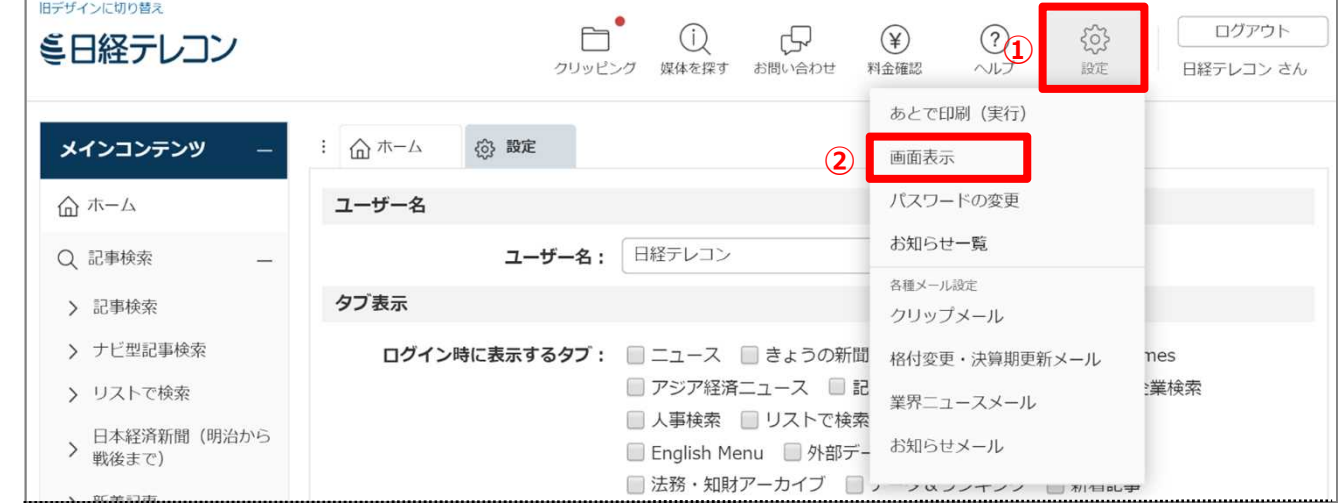

#### **「③見出し・本文表示前の料金表・料金の表示」**で**「表示する」**を選択した後、**「④保存」**をクリックします。

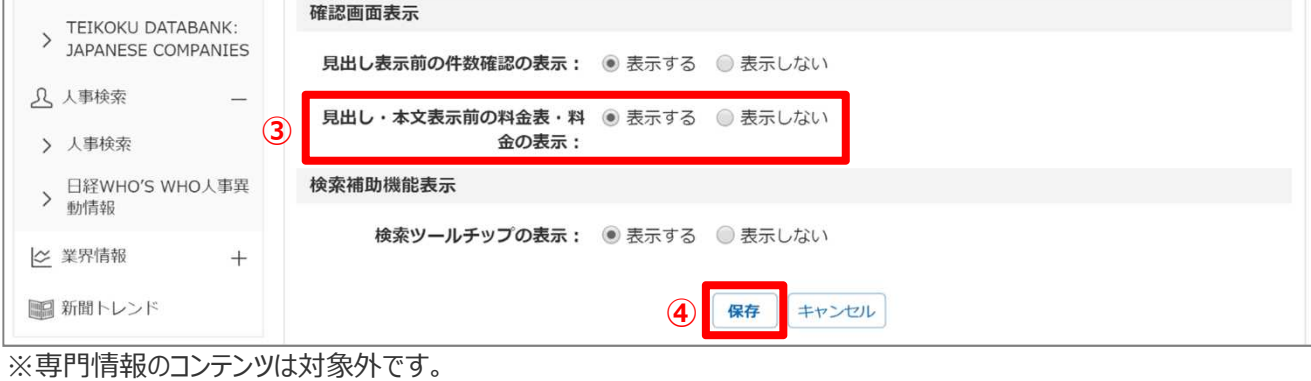

# **◆ご利用状況(情報利用料金)の確認方法**

## **「日経テレコン」は月額基本料金のほか、出力した情報の単価と件数に応じて 情報利用料金が課金されます。ご利用状況はログイン後の画面にてご確認いただけます。**

#### **確認方法**

**「①料金確認」** > **「②ご利用状況」**を選択します。

**「③ご利用月」**タブで表示する月を切り替えられます。 (当月・前月・前々月から選択) **「④詳細表示」**をクリックして頂くと、**ご利用日時**までご確認いただけます。

### **表示される内容**

直前までのご利用状況が表示されます(一部の専門情報メニューは翌日の午後に表示されます)。

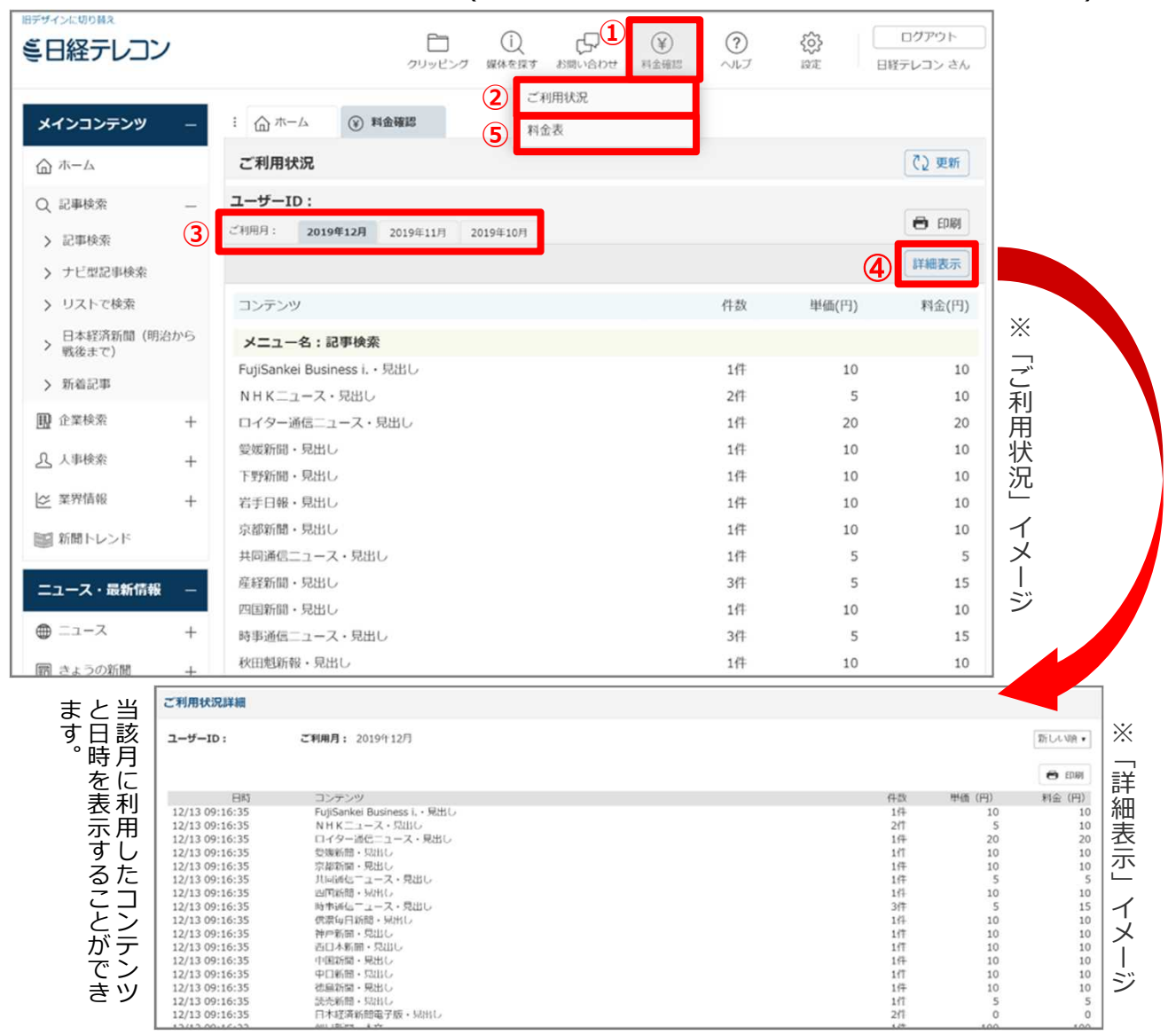

## **情報利用料金について**

情報利用料金は媒体によって異なります。料金の詳細は「日経テレコン料金表」をご参照ください。 **「①料金確認」** > **「⑤料金表」**を選択してください。

> お問い合わせ先: 株式会社日本経済社 情報事業局 E-Mail:nt21-joho@nks.co.jp 〒104-8176 東京都中央区銀座7-13-20 TEL:03-5550-6546 〒541-0048 大阪市中央区瓦町4-2-14 TEL:06-6231-7423